# Proiettore Dell M109S Guida dell'utente

Modello: M109S

## Note, avvisi e note di attenzione

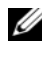

NOTA: una NOTA segnala importanti informazioni che consentono di utilizzare al meglio il proiettore.

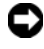

AVVISO: un AVVISO segnala la possibilità di danni ai componenti hardware o di perdita di dati e illustra come poter evitare il problema.

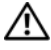

ATTENZIONE: una nota di ATTENZIONE segnala la possibilità di danni materiali, lesioni personali o letali.

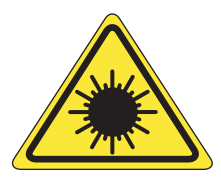

**LED RADIATION DO NOT VIEW DIRECTLY WITH OPTICAL INSTRUMENTS CLASS 1M LED PRODUCT** 

Complies with IEC 60825-1:1993+A11997+A2:2001 and EN 60825-1: 1994+A1:2002+A2:2001 RED: 634 nm, Green: 518nm, Blue: 456nm maximum: 5.38 mW

—<br>Le informazioni contenute n<br>© 2008 Dell Inc. Tutti i diritt<br>È severamente vietato qualunc **Le informazioni contenute nel presente documento sono soggette a modifiche senza preavviso. © 2008 Dell Inc. Tutti i diritti riservati.**

È severamente vietato qualunque tipo di riproduzione di questo materiale senza l'autorizzazione scritta di Dell Inc.

Marchi commerciali utilizzati nel presente documento: *Dell* e il logo *DELL* sono marchi commerciali di Dell Inc.; DLP e il logo DLP<sup>®</sup> sono marchi commerciali di TEXAS INSTRUMENTS INCORPORATED; Microsoft e Windows sono marchi commerciali o marchi registrati di Microsoft Corporation negli Stati Uniti e/o in altri paesi.

È possibile che nel presente documento vengano utilizzati altri marchi e denominazioni commerciali in riferimento a entità che rivendicano i marchi e le denominazioni o i prodotti. Dell Inc. rinuncia a qualsiasi partecipazione proprietaria a marchi e denominazioni commerciali diversi dai propri.

**Modello M109S**

**Agosto 2008 Rev. A00**

# Sommario

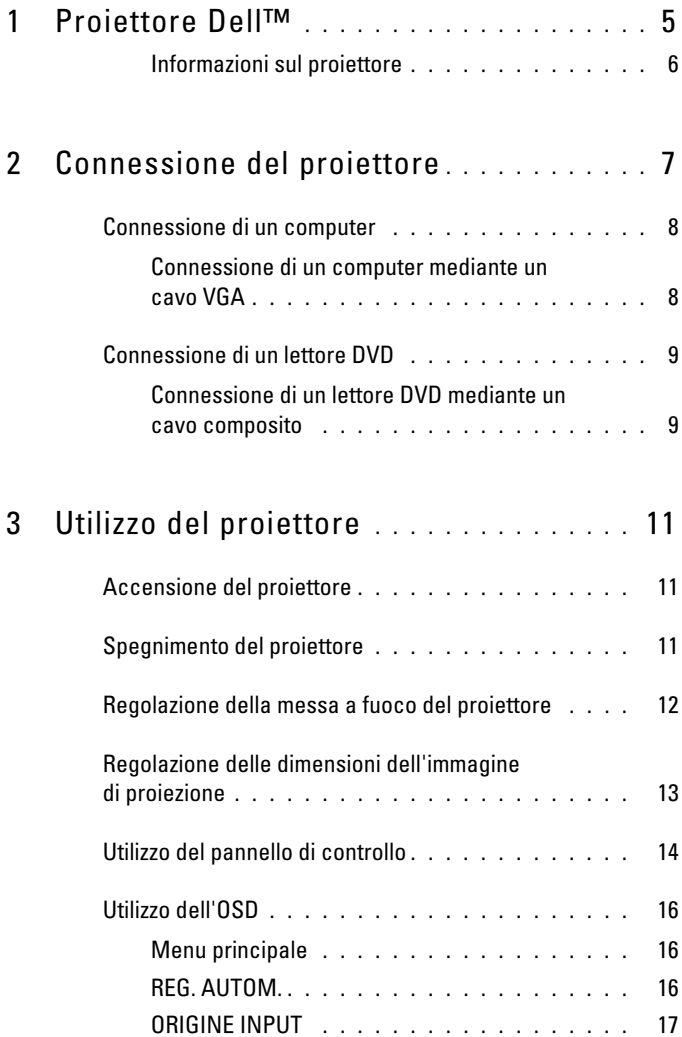

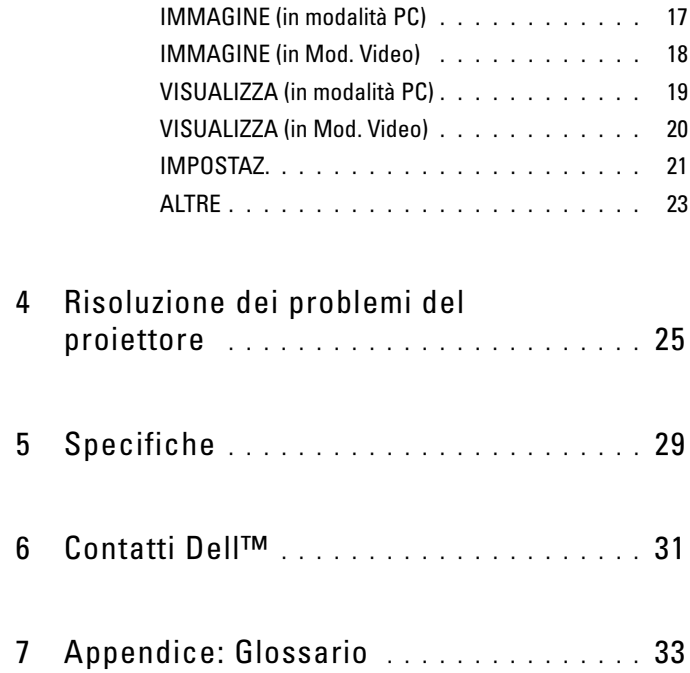

# <span id="page-4-0"></span>Proiettore Dell™

Il proiettore è dotato di tutti gli elementi illustrati di seguito. Assicurarsi di disporre di tutti gli elementi, contattare Dell in caso manchi qualcosa.

Contenuto della confezione

Cavo a ingresso multiplo

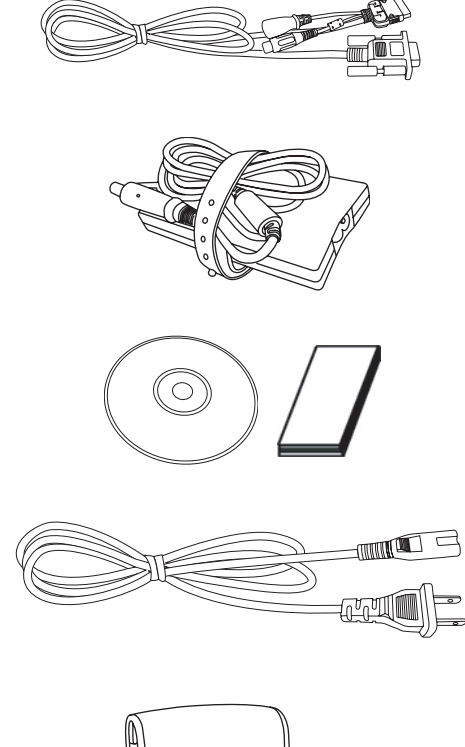

Adattatore CA

Supporti e documentazione della Guida dell'utente

Cavo di alimentazione

Borsa

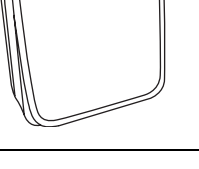

#### <span id="page-5-0"></span>Informazioni sul proiettore

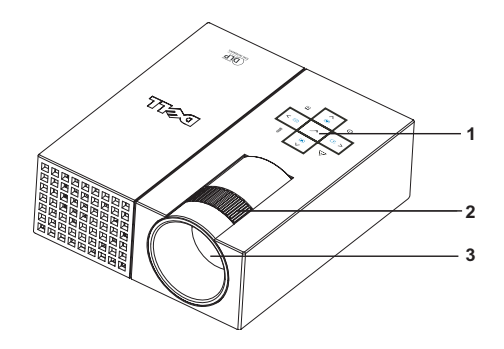

<span id="page-5-4"></span><span id="page-5-3"></span><span id="page-5-2"></span>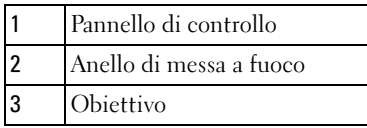

### ATTENZIONE: Istruzioni di sicurezza

- <span id="page-5-1"></span>1 Non utilizzare il proiettore in prossimità di dispositivi che generano calore.
- 2 Non utilizzare il proiettore in zone soggette a eccessivo accumulo di polvere. La polvere può causare danni al sistema comportando uno spegnimento automatico del proiettore.
- 3 Assicurarsi che proiettore sia posizionato in un'aria ben ventilata.
- 4 Non ostruire le aperture e le fessure di ventilazione sul proiettore.
- 5 Assicurarsi che funzioni a una temperatura ambientale tra i 5°C e i 35°C.

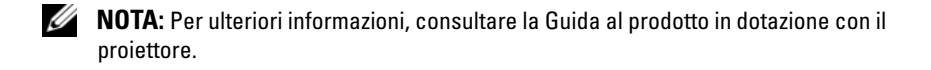

## <span id="page-6-0"></span>Connessione del proiettore

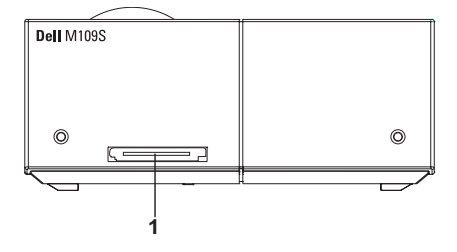

<span id="page-6-2"></span>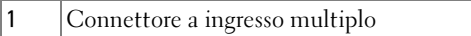

<span id="page-6-1"></span> $\bigwedge$  ATTENZIONE: Prima di iniziare le procedure descritte in questa sezione, attenersi alla sezione Istruzioni di sicurezza descritta [a pagina 6](#page-5-1).

## <span id="page-7-2"></span><span id="page-7-0"></span>Connessione di un computer

<span id="page-7-1"></span>Connessione di un computer mediante un cavo VGA

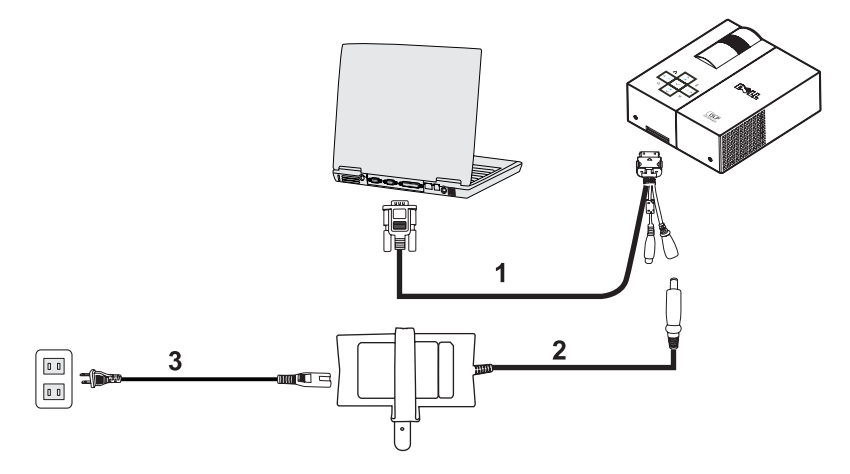

<span id="page-7-4"></span><span id="page-7-3"></span>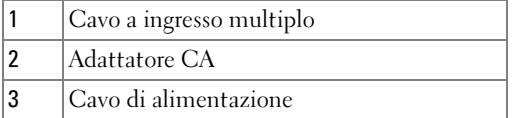

## <span id="page-8-0"></span>Connessione di un lettore DVD

<span id="page-8-4"></span><span id="page-8-1"></span>Connessione di un lettore DVD mediante un cavo composito

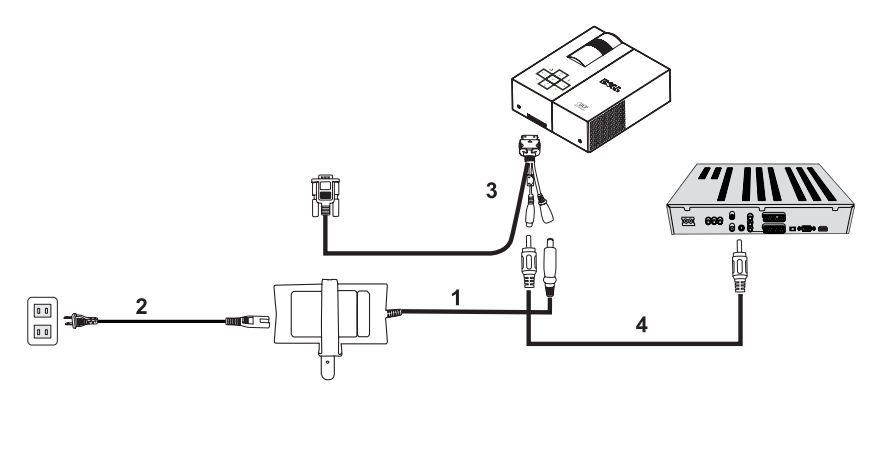

<span id="page-8-2"></span>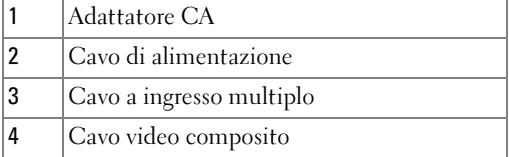

<span id="page-8-3"></span>

**ZA NOTA:** Il cavo video composito non è fornito da Dell.

# <span id="page-10-0"></span>Utilizzo del proiettore

## <span id="page-10-3"></span><span id="page-10-1"></span>Accensione del proiettore

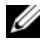

**NOTA:** Accendere il proiettore prima di accendere l'origine. La spia blu del pulsante di alimentazione lampeggia finché non viene premuto.

- 1 Collegare il cavo a ingresso multiplo al proiettore.
- 2 Collegare il cavo a ingresso multiplo con il cavo di alimentazione e i cavi del segnale appropriati. Per informazioni su come collegare il proiettore, consultare ["Connessione](#page-7-2)  [di un computer" a pagina 8](#page-7-2).
- 3 Premere il pulsante di alimentazione (consultare ["Utilizzo del pannello di controllo" a](#page-13-0)  [pagina 14](#page-13-0) per individuare il pulsante di alimentazione).
- 4 Accendere l'origine (computer, lettore DVD, ecc.). Il proiettore rileverà automaticamente l'origine.
- 5 Il logo Dell sarà presente per dieci secondi durante l'accensione.

Se sullo schermo viene visualizzato il messaggio "Ricerca del segnale in corso...", assicurarsi che i cavi appropriati siano collegati correttamente.

Se al proiettore sono collegate più sorgenti, premere il pulsante Origine sul pannello di controllo per selezionare l'origine desiderata.

## <span id="page-10-4"></span><span id="page-10-2"></span>Spegnimento del proiettore

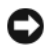

AVVISO: Scollegare il proiettore dopo averlo spento correttamente, come illustrato nella seguente procedura.

- 1 Premere il pulsante di alimentazione.
- 2 Premere di nuovo il pulsante di alimentazione. Le ventole di raffreddamento continueranno a funzionare per 10 secondi.
- 3 Scollegare l'adattatore CA dal cavo a ingresso multiplo.
- 4 Scollegare il cavo a ingresso multiplo dal proiettore.

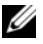

 $\mathscr U$  NOTA: Se si preme il pulsante di alimentazione mentre il proiettore è in funzione, sullo schermo verrà visualizzato il messaggio "Premere il pulsante di alimentazione per spegnere il proiettore". Per eliminare la visualizzazione del messaggio, premere il pulsante Menu sul pannello di controllo oppure ignorare il messaggio, che sparirà dopo 30 secondi.

## <span id="page-11-0"></span>Regolazione della messa a fuoco del proiettore

- 1 Ruotare l'anello di messa a fuoco finché l'immagine non diventa chiara. La messa a fuoco del proiettore va eseguita a una distanza tra 60 cm e 240 cm (23,6" e 94,5").
- 2 Spostare il proiettore in avanti e indietro per regolare lo zoom in avanti e indietro.

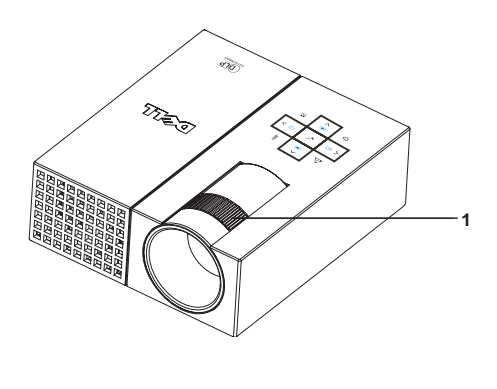

<span id="page-11-1"></span>1 Anello di messa a fuoco

## <span id="page-12-0"></span>Regolazione delle dimensioni dell'immagine di proiezione

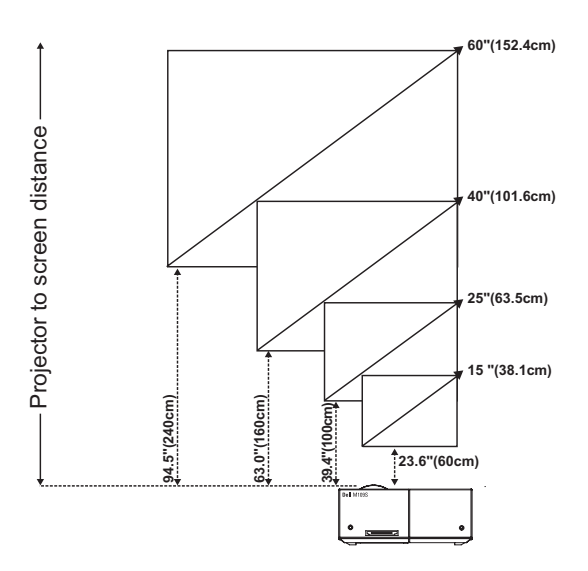

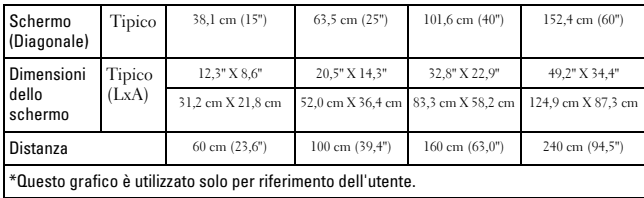

## <span id="page-13-0"></span>Utilizzo del pannello di controllo

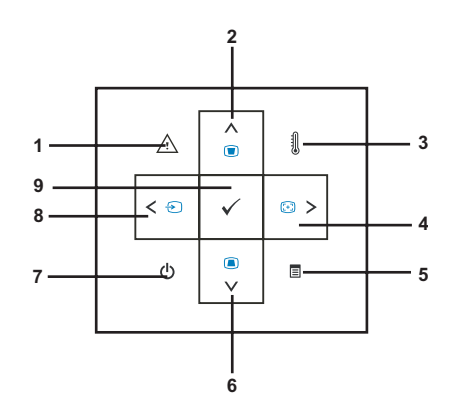

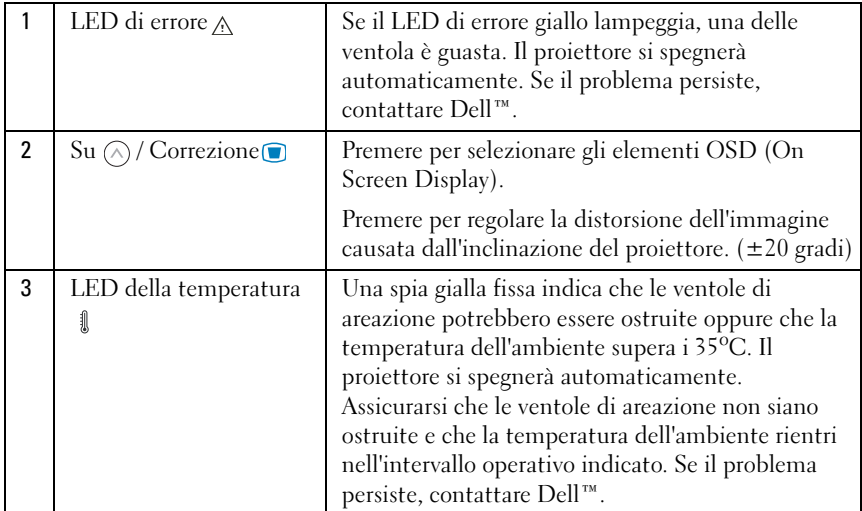

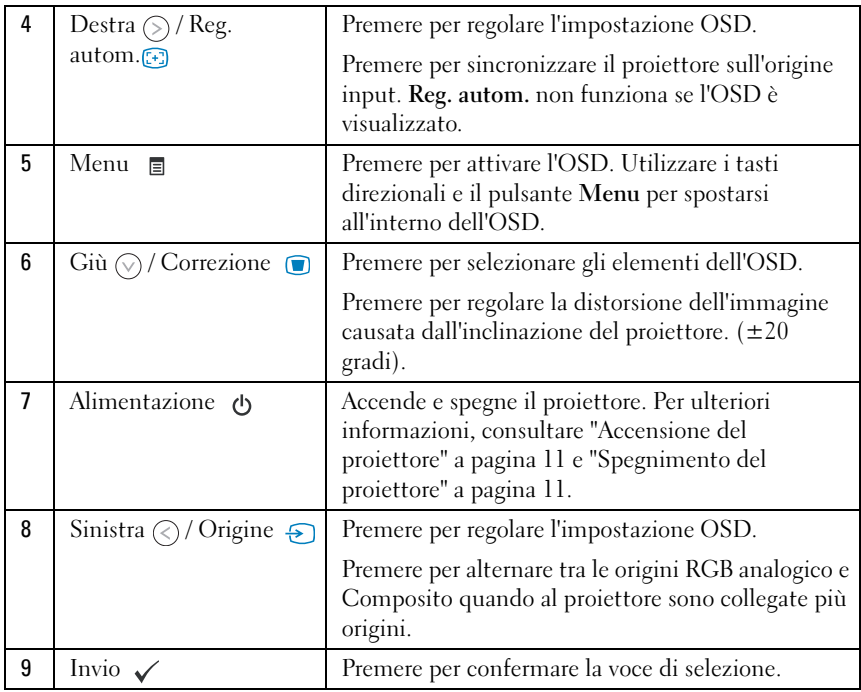

## <span id="page-15-3"></span><span id="page-15-0"></span>Utilizzo dell'OSD

Il proiettore dispone di un OSD multilingua che può essere visualizzato con o senza l'origine input presente.

Per spostarsi tra le schede nel menu principale, premere il pulsante  $\textcircled{\circ}$  o  $\textcircled{\circ}$ sul pannello di controllo. Per selezionare un menu secondario, premere il pulsante Invio sul pannello di controllo.

Per selezionare un'opzione, premere il pulsante  $\circledcirc$  o  $\circledcirc$  sul pannello di controllo. Una volta selezionata una voce, il colore cambia in blu scuro. Utilizzare il pulsante  $\textcircled{\scriptsize{}}\circ \textcircled{\scriptsize{}}$  sul pannello di controllo per regolare le impostazioni.

Ritornare al menu principale, andare alla scheda Indietro, quindi premere il pulsante Invio sul pannello di controllo.

Per uscire dall'OSD, passare alla scheda ESCI, quindi premere il pulsante Invio oppure premere il pulsante al Menu direttamente sul pannello di controllo.

#### <span id="page-15-4"></span><span id="page-15-1"></span>Menu principale

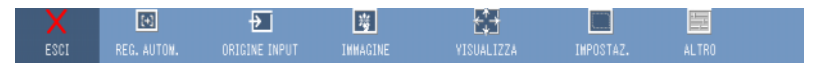

#### <span id="page-15-2"></span>REG. AUTOM.

<span id="page-15-5"></span>

Reg. autom. regola automaticamente la Frequenza e la Verifica del proiettore nella modalità PC. Mentre la regolazione

automatica è in corso, sullo schermo viene visualizzato il seguente messaggio "Regolazione automatica in corso...."

#### <span id="page-16-0"></span>ORIGINE INPUT

Il menu Origine input consente di selezionare l'origine di input dei proiettori.

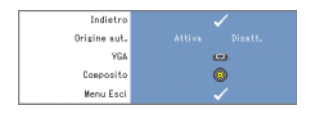

<span id="page-16-3"></span><span id="page-16-2"></span>ORIGINE AUT.—Selezionare Attiva (Impostazione predefinita) per rilevare automaticamente i segnali di input disponibili. Se si preme il pulsante Origine quando il proiettore è acceso, viene rilevato automaticamente il successivo segnale di input

disponibile. Selezionare Disatt. per bloccare il segnale di input corrente. Se si preme il pulsante Origine quando la modalità Origine aut. è impostata su Disatt., è possibile selezionare manualmente il segnale di input.

VGA—Premere Invio per rilevare il segnale VGA.

COMPOSITO—Premere Invio per rilevare il segnale video composito.

#### <span id="page-16-1"></span>IMMAGINE (in modalità PC)

Utilizzando il menu Immagine, è possibile regolare le impostazioni di visualizzazione dei proiettori. Il menu Immagine fornisce le seguenti opzioni:

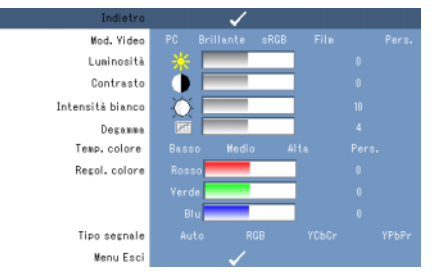

MOD. VIDEO—Consente di ottimizzare la modalità di visualizzazione del proiettore: PC, Brillante, sRGB (fornisce una rappresentazione più definita del colore), Film e Pers. (configurare le impostazioni preferite). Se si regolano le impostazioni relative a Intensità bianco o Degamma, il proiettore passa automaticamente alla modalità Pers.

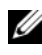

#### NOTA: Se si regolano le impostazioni relative a Intensità bianco o Degamma, il proiettore passa automaticamente alla modalità Pers.

**BRILLANTEZZA—**Utilizzare  $\textcircled{e}$  e  $\textcircled{e}$  per regolare la luminosità dell'immagine.

**CONTRASTO—**Utilizzare  $\textcircled{c}$  e  $\textcircled{c}$  per regolare il contrasto dello schermo.

INTENSITÀ BIANCO—Impostare su 0 per ottimizzare la riproduzione del colore e su 10 per ottimizzare la luminosità.

DEGAMMA—Consente di effettuare la regolazione tra 4 valori predefiniti (1, 2, 3, 4) per modificare le prestazioni del colore dello schermo.

TEMP. COLORE—Consente di regolare la temperatura del colore. Lo schermo appare più freddo a temperature più elevate di colore e più caldo a temperature inferiori del colore. Quando si regolano i valori nel menu Regol. colore, la modalità Pers. viene attivata. I valori vengono salvati nella modalità Pers.

REGOL. COLORE—Consente di regolare manualmente i colori rosso, verde e blu.

TIPO SEGNALE—Selezionare automaticamente il tipo di segnale Auto, RGB, YCbCr o YPbPr.

#### <span id="page-17-1"></span><span id="page-17-0"></span>IMMAGINE (in Mod. Video)

Utilizzando il menu Immagine, è possibile regolare le impostazioni di visualizzazione dei proiettori. Il menu Immagine fornisce le seguenti opzioni:

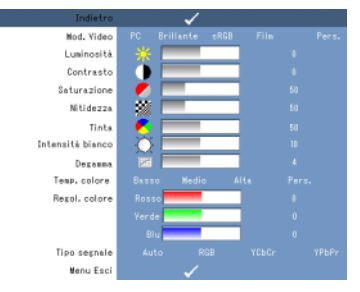

MOD. VIDEO—Consente di ottimizzare la modalità di visualizzazione del proiettore: PC, Brillante, sRGB (fornisce una rappresentazione più definita del colore), Film e Pers. (configurare le impostazioni preferite). Se si regolano le impostazioni relative a Intensità bianco o Degamma, il proiettore passa automaticamente alla modalità Pers.

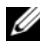

NOTA: Se si regolano le impostazioni relative a Intensità bianco o Degamma, il proiettore passa automaticamente alla modalità Pers.

**BRILLANTEZZA—**Utilizzare  $\textcircled{e}$  e  $\textcircled{e}$  per regolare la luminosità dell'immagine.

**CONTRASTO**—Utilizzare  $\textcircled{c}$  e  $\textcircled{c}$  per regolare il contrasto della visualizzazione.

SATURAZIONE—Consente di regolare l'origine video dal bianco e nero al colore completamente saturato. Premere  $\textcircled{c}$  per diminuire la quantità di colore nell'immagine e  $\odot$  per aumentare la quantità di colore nell'immagine.

**NITIDEZZA—**Premere  $\textcircled{c}$  per diminuire la nitidezza e  $\textcircled{c}$  per aumentare la nitidezza.

**TINTA—**Premere  $\textcircled{x}$  per aumentare la quantità di verde nell'immagine e  $\textcircled{x}$  per aumentare la quantità di rosso nell'immagine (selezionabile soltanto per NTSC).

INTENSITÀ DEL BIANCO—Impostare su 0 per ottimizzare la riproduzione del colore e su 10 per ottimizzare la luminosità.

DEGAMMA—Consente di effettuare la regolazione tra 4 valori predefiniti (1, 2, 3, 4) per modificare le prestazioni del colore dello schermo.

TEMP COLORE—Consente di regolare la temperatura del colore. Lo schermo appare più freddo a temperature più elevate di colore e più caldo a temperature inferiori del colore. Quando si regolano i valori nel menu Regol. colore, la modalità Pers viene attivata. I valori vengono salvati nella modalità Pers.

REGOL. COLORE—Consente di regolare manualmente i colori rosso, verde e blu.

TIPO SEGNALE—Selezionare automaticamente il tipo di segnale Auto, RGB, YCbCr o YPbPr.

#### <span id="page-18-1"></span><span id="page-18-0"></span>VISUALIZZA (in modalità PC)

Utilizzando il menu Visualizza, è possibile regolare le impostazioni dello schermo dei proiettori. Il menu Visualizza fornisce le seguenti opzioni:

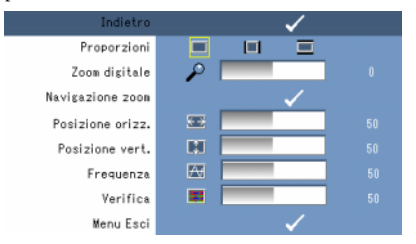

PROPORZIONI—Consente di impostare le proporzioni.

- 4:3 L'origine input scala fino ad adattarsi allo schermo.
- **In Charle L'origine input scala fino ad adattarsi allo schermo mantenendo le** proporzioni dell'origine input.
- **Wide L'origine input scala fino ad adattarsi alla larghezza dello schermo.**

Utilizzare Wide o 4:3 se si utilizza uno dei seguenti:

- Risoluzione del computer superiore a SVGA

- Cavo componente (720p/1080i/1080p)

**ZOOM DIGITALE—**Premere  $\odot$  per ingrandire digitalmente un'immagine fino a quattro volte sullo schermo di proiezione, quindi premere  $\leq$  per ridurre l'immagine zoomata.

**NAVIGAZIONE ZOOM—**Premere  $\textcircled{s}$   $\textcircled{s}$   $\textcircled{s}$  per spostarsi nello schermo di proiezione.

**POSIZIONE ORIZZ.—**Premere  $\textcircled{c}$  per spostare l'immagine verso destra e  $\textcircled{s}$  per spostare l'immagine verso sinistra.

**POSIZIONE VERT.**—Premere  $\textcircled{c}$  per spostare l'immagine verso il basso e  $\textcircled{s}$  per spostare l'immagine verso l'alto.

FREQUENZA—Consente di modificare la frequenza di clock dei dati di visualizzazione in modo farla corrispondere alla frequenza della scheda grafica del computer. Se l'immagine presenta righe con sfarfallii, utilizzare il comando Frequenza per ridurre al minimo le righe. Si tratta di una regolazione di base.

VERIFICA—Sincronizzare la fase del segnale dello schermo con la scheda grafica. Se l'immagine risulta instabile o con sfarfallii, utilizzare la Verifica per regolarla. S tratta di una regolazione di precisione.

#### <span id="page-19-1"></span><span id="page-19-0"></span>VISUALIZZA (in Mod. Video)

Utilizzando il menu Visualizza, è possibile regolare le impostazioni dello schermo dei proiettori. Il menu Visualizza fornisce le seguenti opzioni:

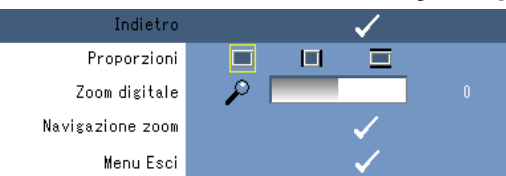

PROPORZIONI—Consente di impostare le proporzioni.

- **1**4:3 L'origine input scala fino ad adattarsi allo schermo.
- **Originale** L'origine input scala fino ad adattarsi allo schermo mantenendo le proporzioni dell'origine input.
- **Wide L'origine input scala fino ad adattarsi alla larghezza dello schermo.**

Utilizzare Wide o 4:3 se si utilizza uno dei seguenti:

- Risoluzione del computer superiore a SVGA

- Cavo componente (720p/1080i/1080p)

**ZOOM DIGITALE—Premere**  $\odot$  **per ingrandire digitalmente un'immagine fino a quattro** volte sullo schermo di proiezione, quindi premere  $\textcircled{c}$  per ridurre l'immagine zoomata.

**NAVIGAZIONE ZOOM—Premere**  $\textcircled{s}$  $\textcircled{s}$  $\textcircled{s}$  **per spostarsi nello schermo di proiezione.** 

#### <span id="page-20-2"></span><span id="page-20-0"></span>IMPOSTAZ.

Include le impostazioni Lingua, Correzione aut., Correzione, Posiz. menu, Trasparenza menu, Timeout menu, Blocco menu, Password e Cambia password.

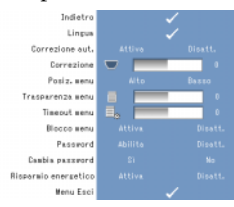

LINGUA—Consente di impostare la lingua per l'OSD.

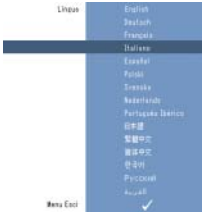

CORREZIONE AUT.—Regola automaticamente la distorsione dell'immagine causata dall'inclinazione del proiettore.

CORREZIONE—Regola la distorsione dell'immagine causata dall'inclinazione del proiettore.

POSIZIONE MENU —Consente di selezionare la posizione del menu OSD sullo schermo.

TRASPARENZA MENU —Selezionare per modificare il livello di trasparenza dello sfondo OSD.

TIMEOUT MENU—Consente di regolare l'intervallo di tempo per un timeout dell'OSD. Per impostazione predefinita, l'OSD scompare dopo 30 secondi di non attività.

<span id="page-20-1"></span>BLOCCO MENU—Selezionare On per attivare il Blocco menu e nascondere il menu OSD. Selezionare Disatt. per disattivare il Blocco menu e visualizzare il menu OSD.

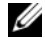

**NOTA:** Se l'OSD scompare mentre si disattiva il Blocco menu, premere il pulsante Menu sul pannello di controllo per 15 secondi, quindi disattivare la funzione.

PASSWORD—Quando l'opzione Protezione password è attivata, viene visualizzata una schermata di protezione della password che richiede di immettere una password mentre la spina di alimentazione viene inserita nella presa elettrica e l'alimentazione del proiettore viene accesa per la prima volta. Per impostazione predefinita, questa funzione è disattivata. È possibile attivare questa funzione utilizzando il menu Password. Questa funzione di protezione della password verrà attivata alla successiva accensione del proiettore. Se si attiva questa funzione, verrà richiesto di immettere la password del proiettore dopo averlo acceso:

1 Richiesta di immissione della password per la prima volta:

a Passare al menu Impostaz., premere Invio, quindi selezionare Password per attivare l'impostazione della password.

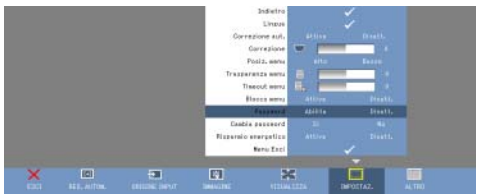

b La funzione Attiva password comporta la visualizzazione di una schermata di caratteri, immettere un numero di quattro cifre e premere il pulsante Invio.

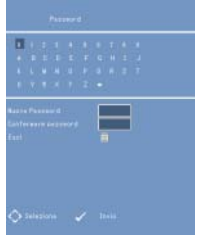

- c Per confermare, immettere nuovamente la password.
- d Se la verifica della password non riesce, è possibile riprendere accedendo alle funzioni del proiettore e alle sue utilità.

2 Se è stata immessa la password errata, saranno disponibili due ulteriori possibilità. Al terzo tentativo non valido, il proiettore si spegnerà automaticamente.

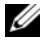

NOTA: Se non si ricorda la password, contattare DELL™ o personale di servizio qualificato.

3 Per annullare la funzione password, selezionare Disatt. e immettere la password per disattivare la funzione.

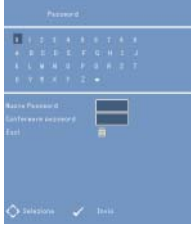

CAMBIA PASSWORD. Immettere la password originale, quindi immettere la nuova password e confermarla nuovamente.

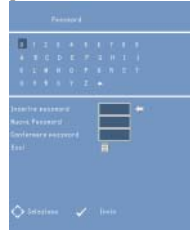

RISPARMIO ENERGETICO. Selezionare On per abilitare la funzione. Il proiettore si spegnerà automaticamente dopo 5 minuti.

#### <span id="page-22-0"></span>ALTRE

<span id="page-22-1"></span>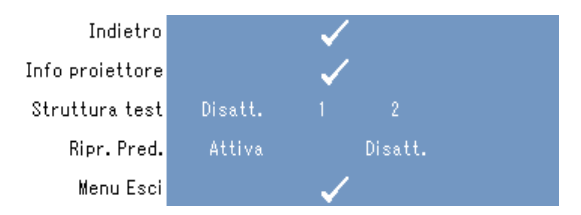

INFO PROIETTORE—Visualizza il nome del modello del proiettore, l'origine input presente e il numero di serie del proiettore (N. PPID).

STRUTTURA TEST—Selezionare Disatt. per disabilitare la funzione. Selezionare 1 o 2 per attivare la struttura test incorporata per un test automatico sulla messa a fuoco e la risoluzione.

RIPRISTINO DELLE IMPOSTAZIONI DI FABBRICA—Selezionare Attiva per reimpostare il proiettore sulle impostazioni di fabbrica predefinite. Le voci di ripristino includono sia impostazioni per le sorgenti del computer che per le origini video.

# $\mathbf{Z}$  .

# <span id="page-24-1"></span><span id="page-24-0"></span>Risoluzione dei problemi del proiettore

Se si riscontrano problemi con il proiettore, consultare i seguenti consigli sulla risoluzione dei problemi. Se il problema persiste, contattare Dell™. Vedere [a](#page-30-1)  [pagina 31.](#page-30-1)

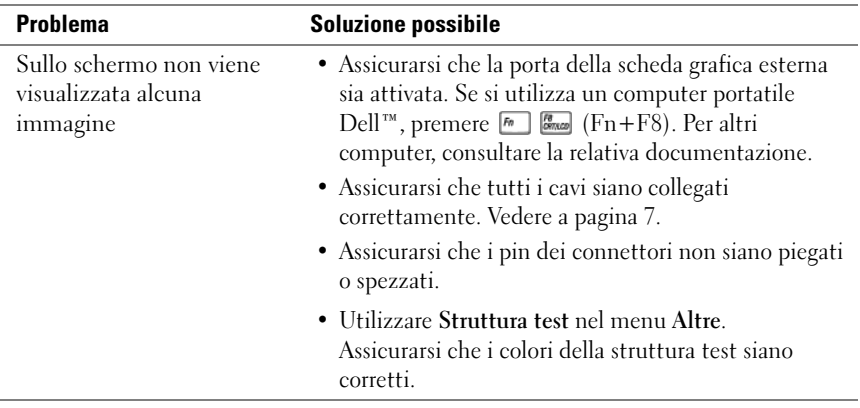

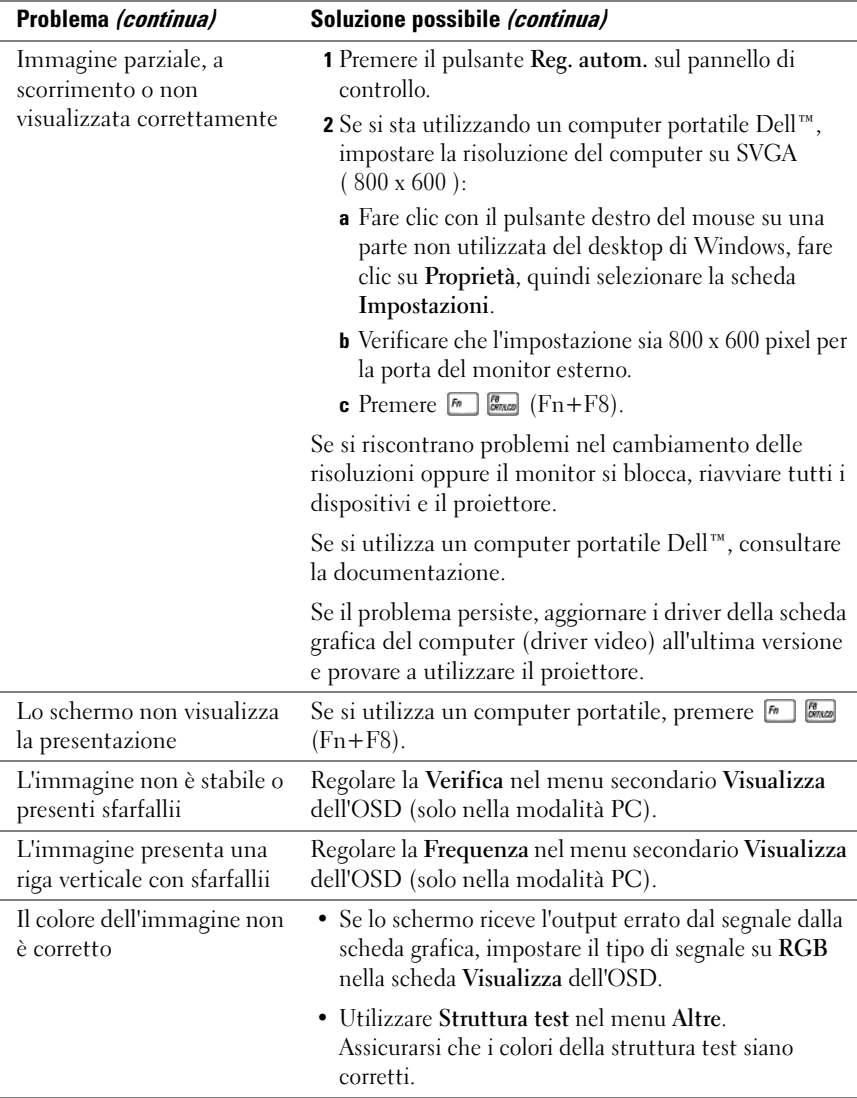

<span id="page-26-0"></span>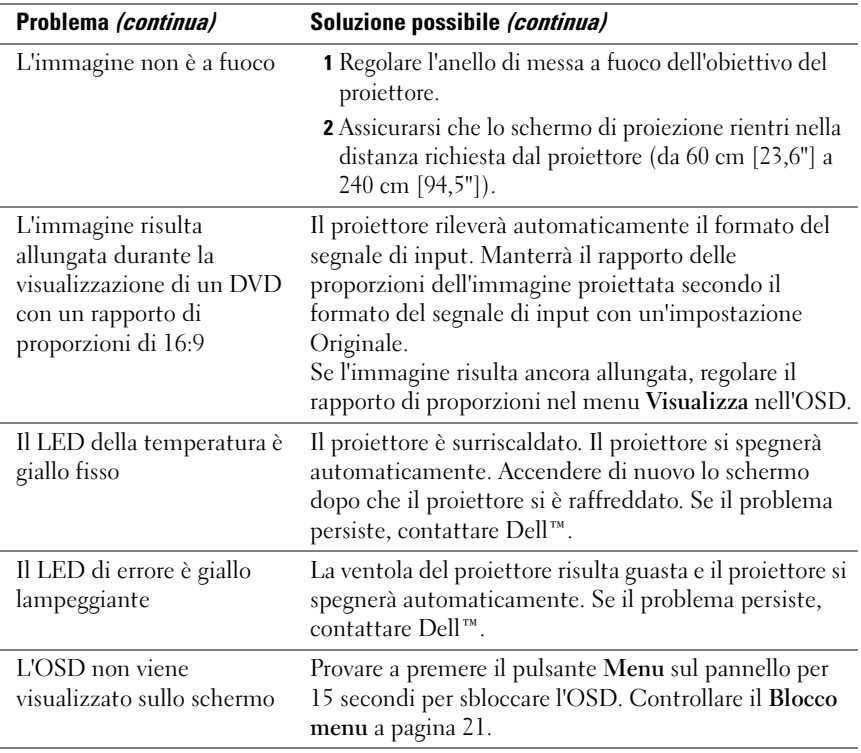

#### 28 | Risoluzione dei problemi del proiettore

# <span id="page-28-0"></span>Specifiche

<span id="page-28-19"></span><span id="page-28-18"></span><span id="page-28-17"></span><span id="page-28-13"></span><span id="page-28-12"></span>Valvola luce DMD SVGA tipo Y da 0,45" Luminosità 50 ANSI lumen (max) Rapporto contrasto 800:1 - Tipico (completamente Uniformità 80% - Tipico (standard per il Sorgente luminosa Modulo LED R/G/B Numero di pixel 858 x 600 Colore visualizzabile 16,7 M colori Obiettivo di proiezione Obiettivo fisso F/2,0, f=17,67 mm Dimensioni dello schermo di proiezione Distanza di proiezione 60 cm - 240 cm (23,6 - 94,5") Compatibilità video Compatibilità NTSC, NTSC 4.43, PAL, Alta frequenza 15 kHz-100 kHz (Analogica) Frequenza V 43 Hz-85 Hz (Analogica) Alimentazione +19.5 V CC Livello di rumore 32dB (A) (modalità normale) Peso  $360 \text{ g} (0,80 \text{ lb})$ 

<span id="page-28-5"></span>

<span id="page-28-16"></span>attivo/completamente disattivo) Giappone - JBMA) 15 - 60" (diagonale) PAL-M, PAL-N, SECAM e HDTV

<span id="page-28-14"></span><span id="page-28-9"></span><span id="page-28-7"></span><span id="page-28-4"></span><span id="page-28-3"></span>(1080i, 720P, 576i/P, 480i/P) Video composito e video componente

<span id="page-28-6"></span>

<span id="page-28-11"></span><span id="page-28-10"></span><span id="page-28-2"></span><span id="page-28-1"></span>Consumo energetico 47 W (max), < 1 W in modalità spento

35dB (A) (modalità luminosa)

<span id="page-28-8"></span>

<span id="page-28-15"></span>Dimensioni (L x A x P) Esterne 92,5 x 104,6 x 37,1  $\pm$  1 mm  $(3,64 \times 4,12 \times 1,46 \pm 0,04$  pollici)

Connettori I/O Connettore a ingresso multiplo a 30 PIN

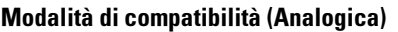

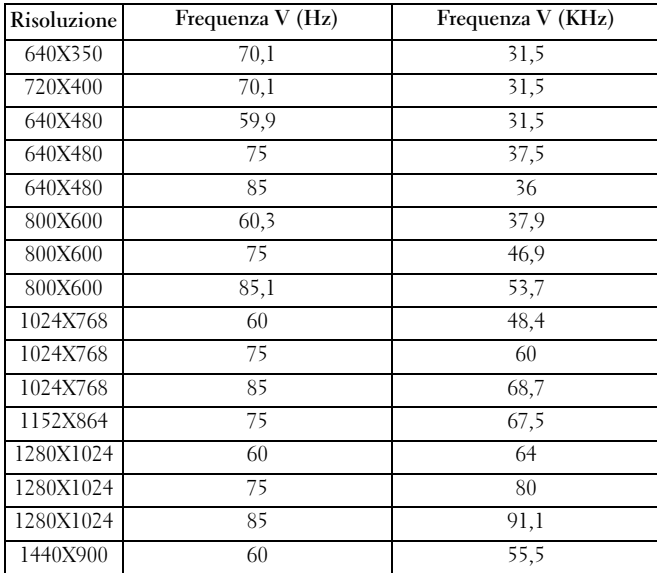

# <span id="page-30-2"></span><span id="page-30-1"></span><span id="page-30-0"></span>Contatti Dell™

I clienti negli Stati Uniti possono chiamare il numero 800-WWW-DELL (800-999-3355).

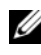

 $\mathbb Z$  NOTA: Se non si dispone di una connessione Internet attiva, è possibile trovare le informazioni di contatto sulla fattura di acquisto, sulla ricevuta della confezione, sullo scontrino o sul catalogo dei prodotti Dell.

Dell offre diverse opzioni di assistenza online e telefonica. La disponibilità varia a seconda del paese e del prodotto e alcuni servizi potrebbero non essere disponibili in determinate aree. Per contattare Dell per problemi di vendita, assistenza tecnica o assistenza ai clienti:

- 1 Visitare il sito Internet support.dell.com.
- 2 Verificare il proprio paese o regione nel menu a discesa Scegli un paese/regione in fondo alla pagina.
- 3 Fare clic su Contattaci sul lato sinistro della pagina.
- <span id="page-30-3"></span>4 Selezionare il link di assistenza o supporto appropriato in base alle proprie esigenze.
- 5 Scegliere il metodo per contattare Dell più conveniente.

# <span id="page-32-0"></span>Appendice: Glossario

ANSI Lumen—uno standard per misurare la luminosità. È calcolato dividendo un'immagine di un metro quadrato in nove rettangoli uguali, misurando la lettura della lux (o luminosità) al centro di ciascun rettangolo e facendo una media tra questi nove punti.

Correzione—Funzione che corregge un'immagine proiettata con distorsione (effetto parte superiore ampia, parte inferiore stretta) causata da un errato posizionamento di angolazione del proiettore rispetto allo schermo.

dB—decibel—Un'unità utilizzata per esprimere la differenza relativa in potenza o intensità, di solito tra due segnali acustici o elettrici, pari a dieci volte il logaritmo comune del rapporto dei due livelli.

**Dimensioni massime immagine—L'immagine più grande che un proiettore può** proiettare in una stanza buia. Di solito si limita alla gamma focale dell'ottica del proiettore.

**Distanza massima—L**a distanza a cui il proiettore può proiettare un'immagine utilizzabile (abbastanza luminosa) sullo schermo in una stanza completamente buia.

**Distanza minima—L**a distanza più ravvicinata a cui il proiettore può mettere a fuoco un'immagine sullo schermo.

DLP®—Digital Light Processing — Tecnologia di visualizzazione riflessiva sviluppata da Texas Instruments, utilizzando piccoli specchi manipolati. La luce passa attraverso il filtro del colore e viene inviata agli specchi DLP che dispongono i colori RGB in un'immagine proiettata sullo schermo, nota anche come DMD.

DMD—Digital Micro-Mirror Device — Ciascun DMD è composto da centinaia di specchi in lega d'alluminio microscopici inclinati montati su un giogo nascosto.

**Frequenza—** È la velocità di ripetizione in cicli al secondo dei segnali elettrici. Misurata in Hz (Hertz).

Hz (Hertz)—Unità di frequenza.

Luminosità—La quantità di luce emessa da uno schermo o da un display di proiezione o da un dispositivo di proiezione. La luminosità del proiettore è misurata in ANSI lumen.

Lunghezza focale—La distanza dalla superficie di un obiettivo al suo punto focale.

NTSC—National Television Standards Committee. Standard nordamericano per video e trasmissione, con un formato video di 525 righe a 30 fotogrammi al secondo.

PAL—Phase Alternating Line. Standard nordamericano per video e trasmissione, con un formato video di 625 righe a 25 fotogrammi al secondo.

Proporzioni—Il rapporto di proporzioni più comune è 4:3 (4 per 3). I primi formati video di televisori e computer presentavano proporzioni di 4:3, ciò significa che la larghezza dell'immagine è 4/3 dell'altezza.

Rapporto di contrasto—Gamma di valori di luce e oscurità in un'immagine o il rapporto tra i valori minimi e massimi. Esistono due metodi utilizzati dal settore della proiezione per misurare il rapporto:

- 1 Completamente attivo/Completamente disattivo misura il rapporto di emissione della luce di un'immagine completamente bianca (completamente attiva) e di emissione della luce di un'immagine completamente nera (completamente disattiva).
- 2 ANSI misura uno schema di 16 rettangoli bianchi e neri che si alternano. L'emissione di luce media dei rettangoli bianchi è divisa per l'emissione di luce media dei rettangoli neri per determinare il rapporto di contrasto ANSI.

Il contrasto Completamente attivo/Completamente disattivo è sempre superiore al contrasto ANSI per lo stesso proiettore.

RGB—Red, Green, Blue — di solito utilizzato per descrivere i segnali separati per ciascuno dei tre colori.

Risoluzione compressa—Se le immagini di input sono di risoluzione più elevata rispetto alla risoluzione nativa del proiettore, l'immagine che ne risulta sarà scalata in modo da adattarsi alla risoluzione nativa del proiettore. La natura della compressione di un dispositivo digitale implica la perdita di una parte della contenuto dell'immagine.

Schermo diagonale—Un metodo per misurare le dimensioni di uno schermo o di un'immagine proiettata. Si misura da un angolo all'angolo opposto. Uno schermo di 2,74 m di altezza, 3,65 m di larghezza ha una diagonale di 4,57 m. Questo documento presuppone che le dimensioni diagonali si riferiscano a un rapporto tradizionale di 4:3 dell'immagine di un computer, come nell'esempio precedente.

SECAM—Uno standard francese e internazionale per il video e le trasmissioni. Ha una risoluzione più elevata rispetto a NTSC.

SVGA—Super Video Graphics Array — conteggio di 800 x 600 pixel.

SXGA—Super Extended Graphics Array — conteggio di 1280 x 1024 pixel.

Temperatura del colore— L'aspetto del colore di luce bianca. Una temperatura del colore bassa implica una luce più calda (più giallo/rosso) mentre una temperatura elevata del colore implica una luce più fredda (più blu). L'unità standard per il colore della temperatura è il Kelvin (K).

UXGA—Ultra Extended Graphics Array — conteggio di 1600 x 1200 pixel.

VGA—Video Graphics Array — conteggio di 640 x 480 pixel.

Video componente—Un metodo per fornire video di qualità in un formato che contiene tutti i componenti dell'immagine originale. Ci si riferisce a questi componenti con luma e chroma e sono definiti come Y'Pb'Pr' per componente analogico e Y'Cb'Cr' per componente digitale. Video componente è disponibile su lettori DVD e proiettori.

Video composito—Un segnale video che combina luma (luminosità), chroma (colore), burst (riferimento al colore) e sincronizzazione (segnali di sincronizzazione orizzontale e verticale) in una forma d'onda del segnale trasportata su una singola coppia di cavi. Esistono tre tipi di formati, ossia, NTSC, PAL e SECAM.

XGA—Extra Video Graphics Array — conteggio di 1024 x 768 pixel.

# Indice

## A

Accensione e spegnimento del proiettore [Accensione del proiettore, 11](#page-10-3) [Spegnimento del proiettore, 11](#page-10-4)

#### C

Connessione del proiettore [Adattatore CA, 8](#page-7-3) [Cavo a ingresso multiplo, 8](#page-7-4) [Cavo di alimentazione, 9](#page-8-2) [Cavo video composito, 9](#page-8-3) [Connessione con un cavo](#page-8-4)  composito, 9 [Connettore a ingresso](#page-6-2)  multiplo, 7

#### D

Dell [contatti, 31](#page-30-2)

#### O

[On-Screen Display \(OSD\), 16](#page-15-3) [ALTRE, 23](#page-22-1) [IMMAGINE \(in Mod.](#page-17-1)  Video), 18 [IMMAGINE \(in modalità](#page-16-2)  PC), 17 [IMPOSTAZ., 21](#page-20-2) [Menu principale, 16](#page-15-4) [ORIGINE INPUT, 17](#page-16-3) [REG. AUTOM., 16](#page-15-5) [VISUALIZZA \(in Mod.](#page-19-1)  Video), 20

[VISUALIZZA \(in modalità](#page-18-1)  PC), 19

#### R

Regolazione della messa a fuoco del proiettore [Anello di messa a fuoco, 12](#page-11-1)

[Risoluzione dei problemi, 25](#page-24-1) [contattare Dell, 27](#page-26-0)

#### S

Specifiche [Alimentazione, 29](#page-28-1) [Alta frequenza, 29](#page-28-2) [Colore visualizzabile, 29](#page-28-3) [Compatibilità video, 29](#page-28-4) [Connettori I/O, 29](#page-28-5) [Consumo energetico, 29](#page-28-6) [Dimensione dello schermo di](#page-28-7)  proiezione, 29 [Dimensioni, 29](#page-28-8) [Distanza di proiezione, 29](#page-28-9) [Frequenza V, 29](#page-28-10) [Livello di rumore, 29](#page-28-11) [Luminosità, 29](#page-28-12) [Numero di pixel, 29](#page-28-13) [Obiettivo di proiezione, 29](#page-28-14) [Peso, 29](#page-28-15) [Rapporto contrasto, 29](#page-28-16) [Sorgente luminosa, 29](#page-28-17) [Uniformità, 29](#page-28-18) [Valvola luce, 29](#page-28-19)

supporto

[contattare Dell, 31](#page-30-3)

#### U

Unità principale [Anello di messa a fuoco, 6](#page-5-2) [Obiettivo, 6](#page-5-3) [Pannello di controllo, 6](#page-5-4)